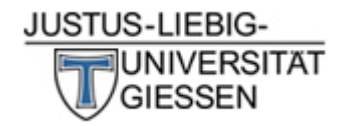

**Schritt 1**

## **1.1 Zugriff auf ILIAS**

In Stud.IP unter Ihren Veranstaltungen finden Sie die Vorlesung: "Einführung in das Fachstudium Kunstpädagogik". Solange Sie in dieser angemeldet sind, haben Sie Zugriff auf ILIAS.

Drücken Sie hierzu einfach auf den Reiter "ILIAS".

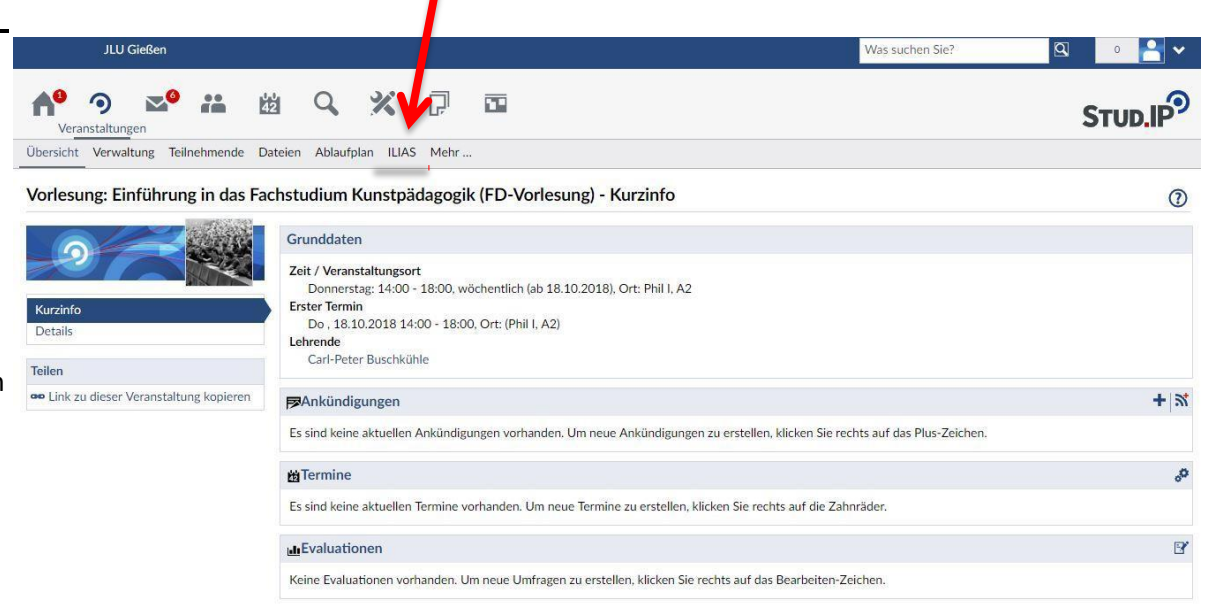

# **1.2**

Von hier aus gelangen Sie über die ILIAS-Schnittstelle die ILIAS-Plattform. Falls Sie Ihr Konto noch nicht mit ILIAS verknüpft haben, müssen Sie dies machen, bevor Ihnen der Link angezeigt wird.

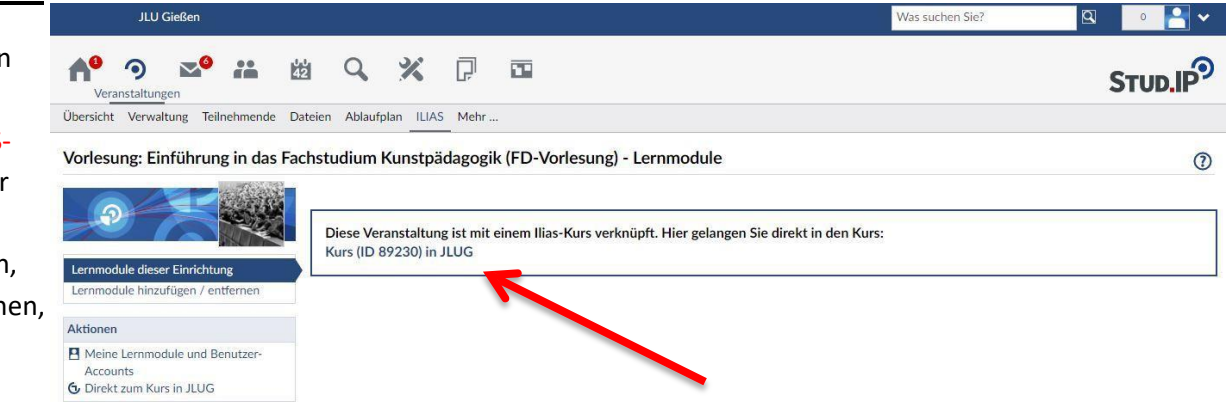

### **1.3**

Sie werden direkt zum Kurs der Veranstaltung geführt. Auf der ILIAS Plattform angekommen sollten Sie dieses Fenste sehen.

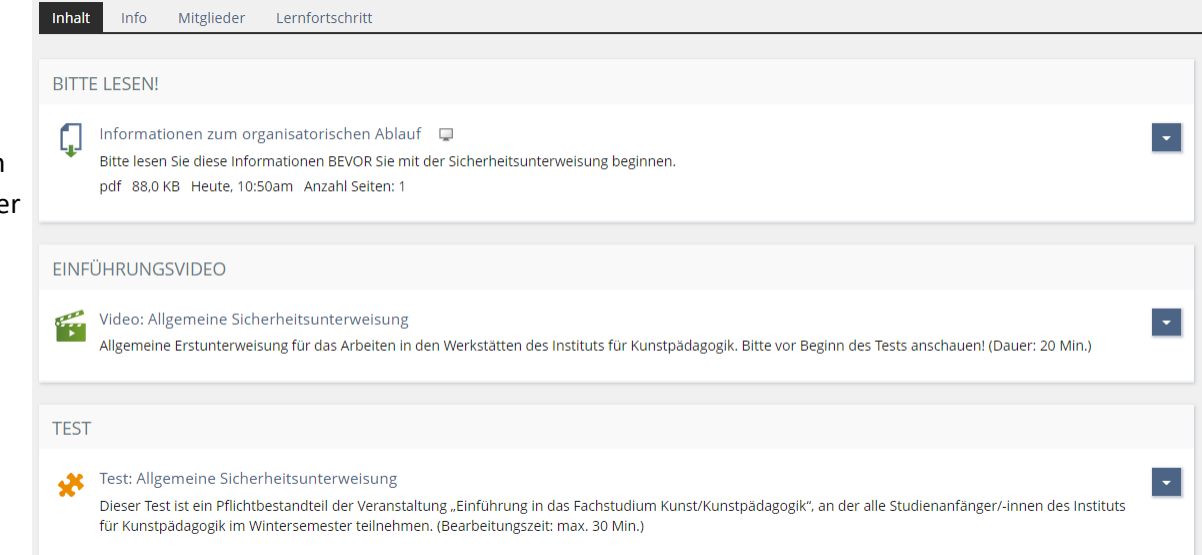

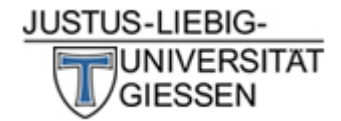

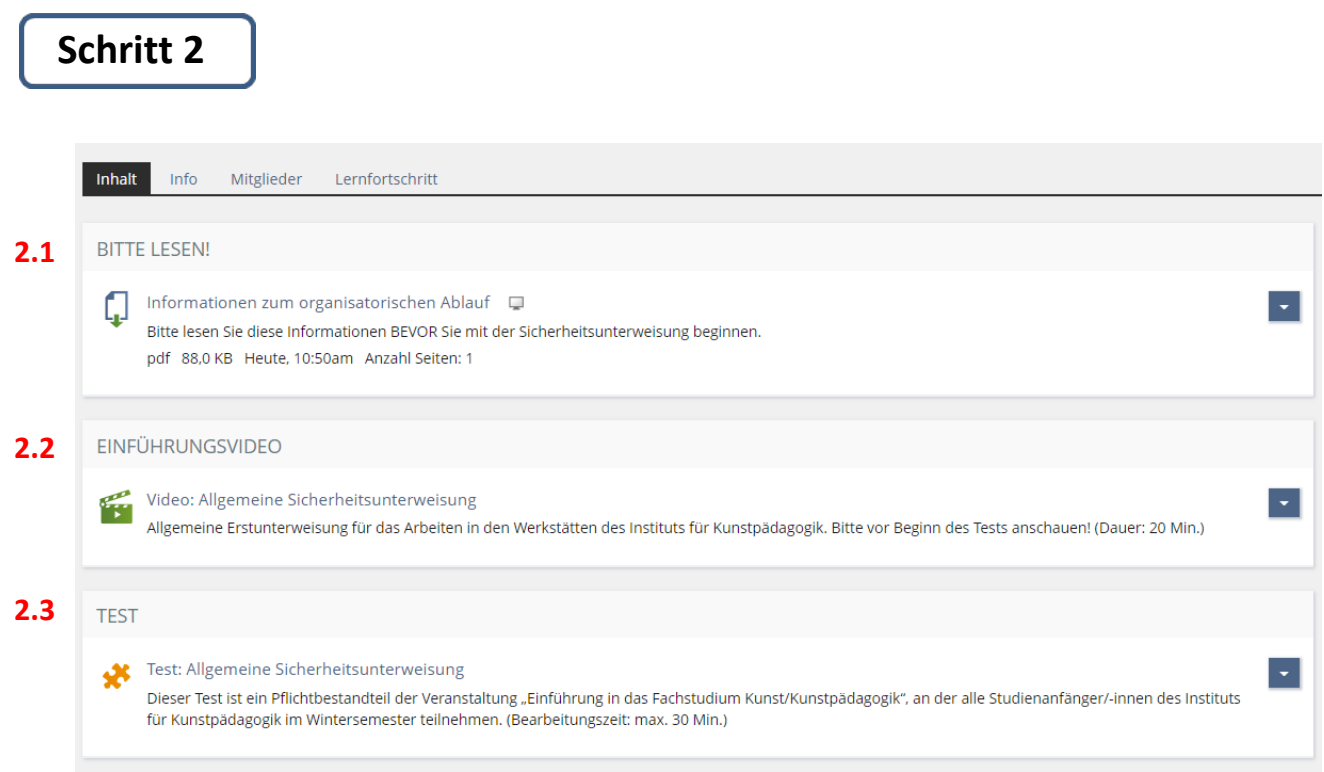

## **2.1 Informationsblatt**

Bitte lesen Sie sich das Informationsblatt aufmerksam durch.

## **2.2 Einführungsvideo**

Bevor Sie den Test bearbeiten, müssen Sie das Video ansehen haben. Klicken Sie hierzu auf "Video: Allgemeine Sicherheitsunterweisung". Im Test werden nur die Inhalte des Videos abgefragt. Das Video dauert ca. 20 Minuten und wurde vom IfK entworfen.

### **2.3 Test - Sicherheitsunterweisung**

Nachdem Sie sich mit Punkt **2.1** auseinandergesetzt haben und das Video aus Punkt **2.2** aufmerksam angesehen haben, können Sie nun den Test "Allgemeine Sicherheitsunterweisung"

bearbeiten (markiert als Punkt **2.3** in der oben gezeigten Grafik). Hier sollte Ihnen das rechts zu sehende Fenster angezeigt werden.

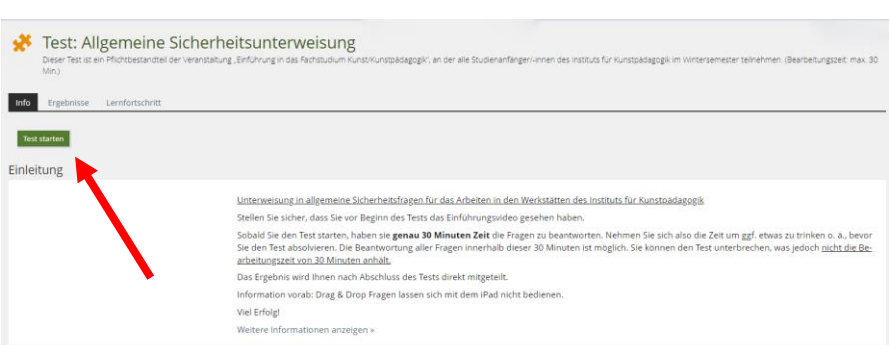

Unter dem Reiter "Info" finden Sie eine kurze Einleitung mit näheren Informationen zum Test. Indem Sie auf die grüne Schaltfläche "Test starten" klicken, startet der Test offiziell. Im Folgenden würden Sie eine kurze Inhaltsangabe Ihrer Fragen sehen, nach welcher Sie auch direkt die erste Frage beantworten können bis Sie alle Fragen beantwortet haben.

Starten Sie den Test jedoch am besten erst, nachdem Sie diesen Leitfaden vollständig gelesen haben.

Beispielaufgaben für ein Verständnis der Aufgaben selbst gibt es am Ende dieses Leitfadens.

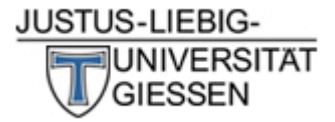

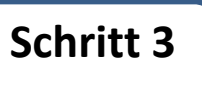

# **3.1 Teilnahmebescheinigung**

Innerhalb des Tests können Sie den Test jederzeit beenden, indem Sie auf die Schaltfläche "Test beenden" klicken. Nachdem Sie die letzte Frage beantwortet haben wird diese Schaltfläche ebenfalls angezeigt. Der Test endet daraufhin.

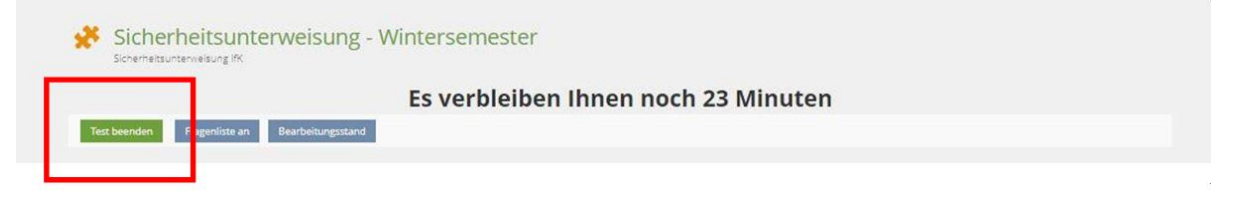

Nachdem Sie den Test beendet haben wird Ihnen angezeigt, ob Sie *bestanden* oder *nicht bestanden* haben. Ein mögliches Ergebnis wird Ihnen also wie folgt angezeigt:

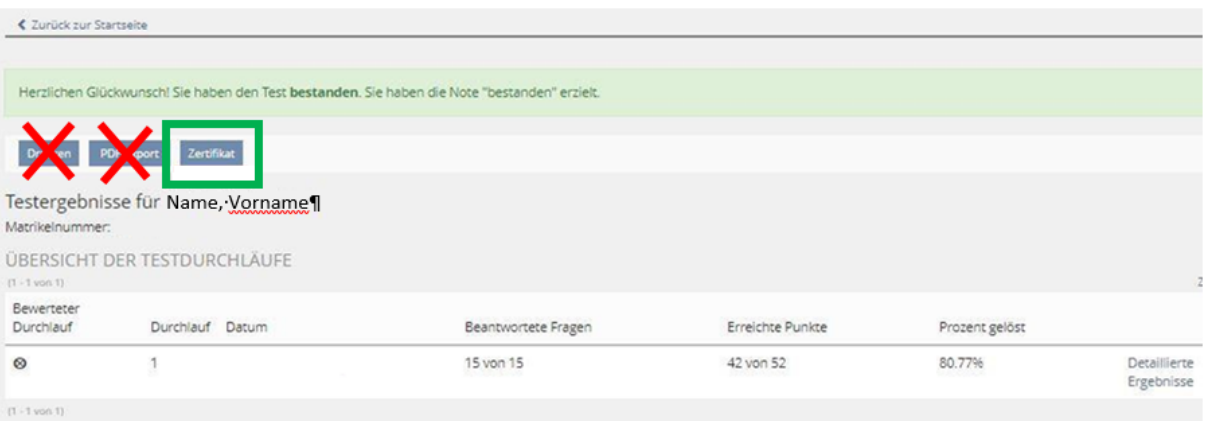

Haben Sie bestanden, werden Ihnen mehrere Schaltflächen zur Verfügung gestellt. Drücken Sie auf die Schaltfläche "Zertifikat" um die Teilnahmebescheinigung zu downloaden. Diese Teilnahmebescheinigung müssen Sie ausdrucken und **vor Modulabzeichnung des Moduls M1 dem Modulverantwortlichen vorlegen.**

Bedenken Sie jedoch, dass nur im Falle eines bestandenen Tests eine Teilnahmebescheinigung generiert wird. Haben Sie nicht bestanden, werden Sie den Test nochmals durchführen müssen. Wenn Sie nach **dem zweiten durchlauf** erneut **nicht bestanden haben**, wenden Sie sich in diesem Fall – und je nach Absprache – beim Sekretariat des IfK.

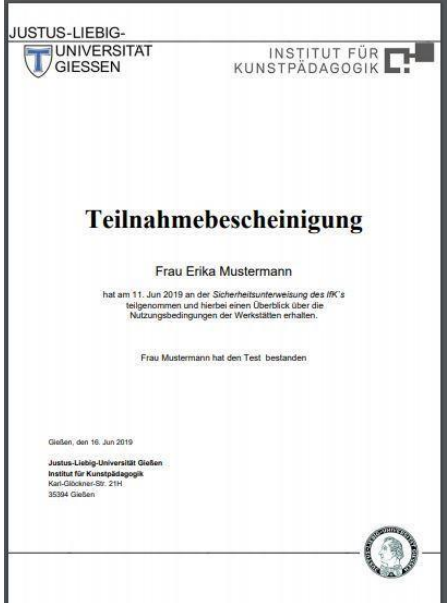

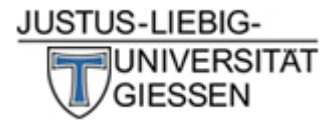

# **Beispielaufgaben**

Während des Tests haben Sie verschiedene Arten von Fragen zu beantworten:

### Multiple Choice

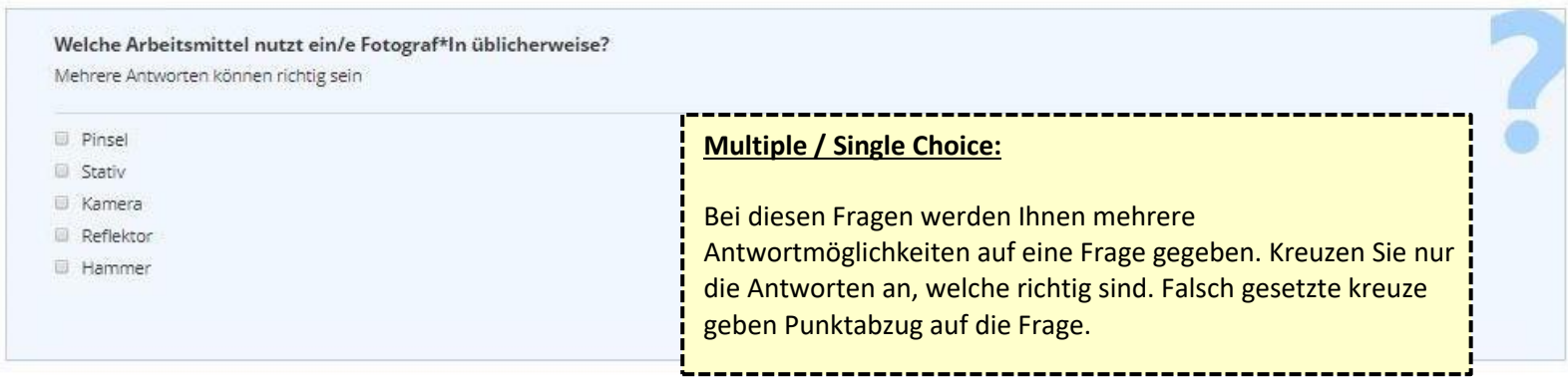

#### Kprim Choice

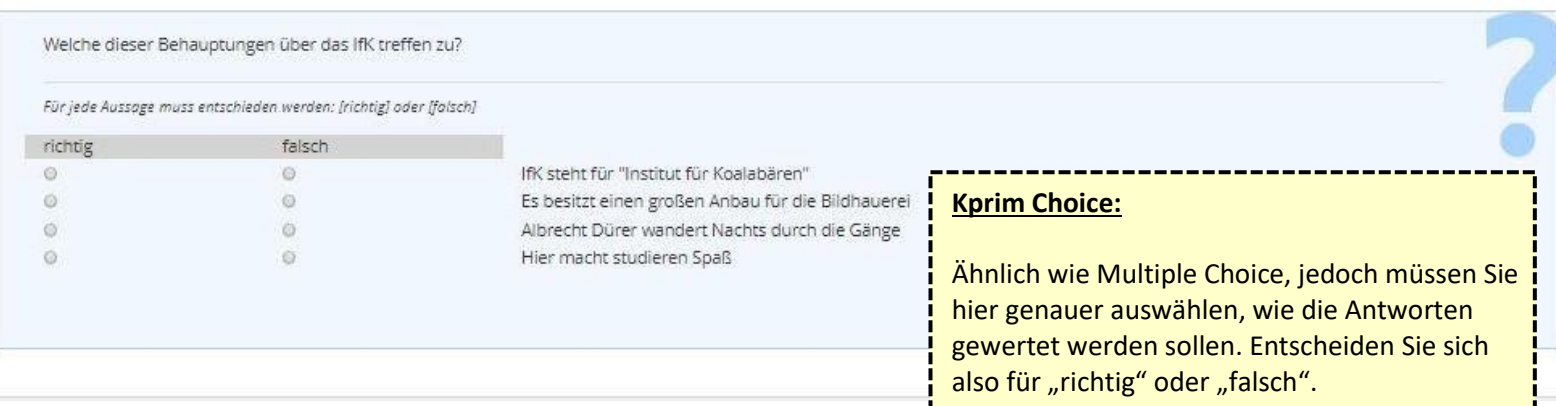

Zuordnungsfrage

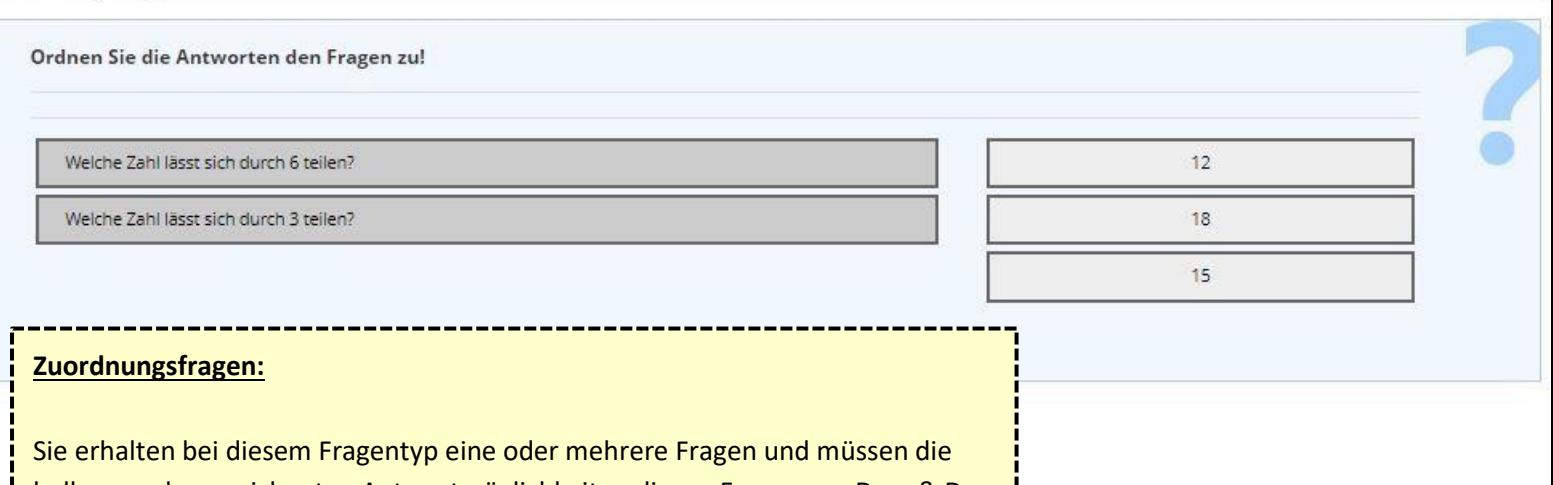

hellgrau gekennzeichneten Antwortmöglichkeiten diesen Fragen per Drag & Drop (ziehen mit der Maustaste) zuordnen. Die Antworten können auch komplett falsch sein und keiner Frage zugeordnet werden. Falsche Zuordnungen geben Punktabzug auf die Aufgabe.

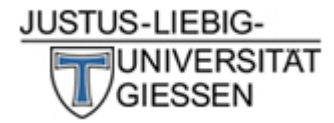

Anordnungsfrage

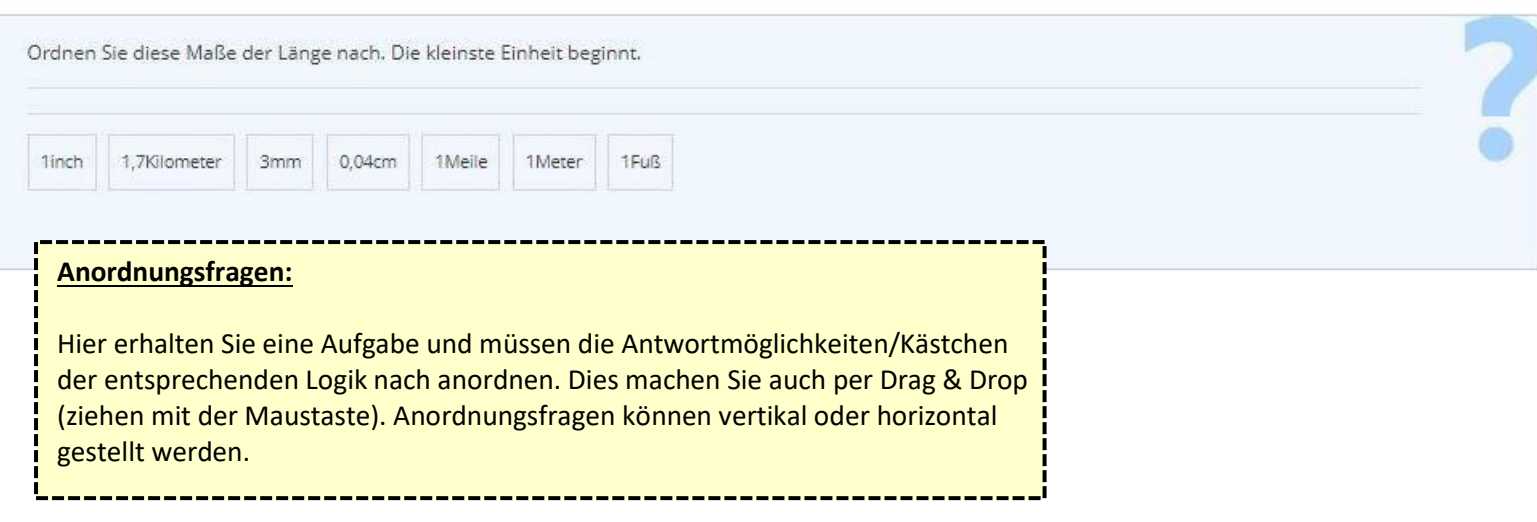

# **Zusätzliche Informationen:**

Bitte bedenken Sie, dass ein Bestehen der Allgemeinen Sicherheitsunterweisung **zwingend notwendig ist** um rechtmäßig in den Werkstätten arbeiten zu können.

Ohne das Bestehen dieser Unterweisung kann das **Modul 1 nicht abgeschlossen werden**.

Das Weiterführen Ihres Studiums am IfK ist somit von dieser Sicherheitsunterweisung abhängig!

## **Beispiel:**

Name, Vorname

Justus-Liebig-Universität Gießen - FB 03 Sozial- und Kulturwissenschaften Institut für Kunstpädagogik

### **Modulbescheinigung Kunst L3**

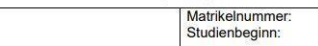

#### 1. und 2. Studiensemester: Propädeutik und Basisbereich

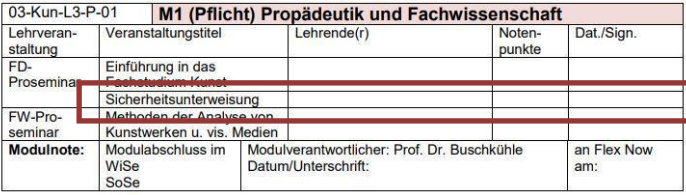

Stand: 2022 Erstellt von R. Stark, 2019 Aktualisiert von A. Wagener, 2022 **Institut für Kunstpädagogik**